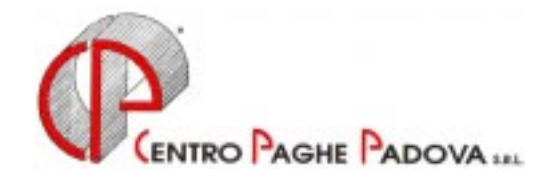

# **CIRCOLARE N. 12-1 DEL 20/12/2002**

## **1. AGGIORNAMENTO SUI CONTRATTI (Già comunicati con circolare del 17/12/02)**

*Variazioni già effettuate con il mese di novembre, ma successive alla stampa della precedente circolare.* 

Bancari A.C.R.I. (E056) aggiornati i minimi conglobati; ricordiamo che l'elemento "Ex ristrutturazione tabellare" che è a gestione dell'Utente;

**Casse Rurali** (E047) ) da una verifica sul contratto è stato tolto il valore dell'elemento "Ex ristrutturazione tabellare" che è a gestione dell'Utente;

**Istituti di Credito** (E020) da una verifica sul contratto è stato tolto il valore dell'elemento "Ex ristrutturazione tabellare" che è a gestione dell'Utente;

**Legno arredamento – Artigianato** (C009) variato di alcuni centesimi il valore della contingenza e dell'IVC;

**Scuderie corsa al galoppo** (E091) aggiornati i minimi retributivi, decorrenza Agosto 2002; a cura dell'Utente la corresponsione dell'una tantum come previsto dal contratto;

**Vetro – Industria** (A031) inserito nell'elemento 5 il valore dell'IVC.

*Variazioni relative al mese di dicembre (già comunicati con circolare del 17/12/2002).* 

**Ceramica e abrasivi – Industria** (A034) aggiornati i minimi conglobati, il valore dell'indennità di posizione organizzativa e l'elemento aggiuntivo della retribuzione per il livello A1Q;

**Concia – Artigianato** (C033) aggiornati i minimi retributivi a seguito del riallineamento come previsto dall'Accordo Regionale Veneto;

**Edilizia – Industria** (A021): a cura dell'Utente la corresponsione dell'una tantum agli impiegati come previsto dal contratto;

inserita la nuova suddivisione Provinciale per Novara (NO); ricordiamo che il valore dell'EET è soggetto a decontribuzione;

**Edilizia – Api** (B025) a cura dell'Utente la corresponsione dell'una tantum agli impiegati come previsto dal contratto;

**Edilizia – Artigianato** (C013) a cura dell'Utente la corresponsione dell'una tantum agli impiegati come previsto dal contratto;

**Edilizia – Imprese cooperative** (A022) a cura dell'Utente la corresponsione dell'una tantum agli impiegati come previsto dal contratto;

**Farmacie** - (E033) a cura dell'Utente la corresponsione dell'una tantum come previsto dal contratto;

**Lapidei – Industria** (A023) da una verifica sul contratto abbiamo riscontrato che per la suddivisione B è previsto l'aumento retributivo con la stessa scadenza della suddivisione A. Per tale motivo abbiamo aggiornato i minimi retributivi per la suddivisione B; a cura dell'Utente la corresponsione degli arretrati;

**Lapidei discontinui – Industria** (A024) da una verifica sul contratto abbiamo riscontrato che per la suddivisione B è previsto l'aumento retributivo con la stessa scadenza della suddivisione A. Per tale motivo abbiamo aggiornato i minimi retributivi per la suddivisione B; a cura dell'Utente la corresponsione degli arretrati;

**Pubblici esercizi** (E005) variato di alcuni centesimi il valore dell'elemento provinciale per il 7° livello della suddivisione provinciale BG;

**Servizi pubblici cultura** (E050) aggiornati i minimi conglobati;

**Spedizioni e trasporto merci – Artigianato** (C027) come previsto dall'Accordo Regionale per il Veneto è stato inserito l'Adeguamento retributivo per le suddivisioni provinciali VE, VF e VV;

- **Vetro Industria** (A031) a seguito del rinnovo del contratto abbiamo:
- aggiornato i minimi retributivi per le suddivisioni A, B e C;
- riclassificato, in base alle tabelle in vigore dall'1/7/2001, i livelli per la suddivisione A;
- tolto il valore dell'IVC dall'elemento 5;

*ATTENZIONE*: abbiamo inserito il "no automatismo paga scatti e apprendistato" in anagrafica ditta indipendentemente dalla suddivisione. E' a cura dell'Utente prima cambiare il livello per la suddivisione A, in base alla riclassificazione, in anagrafica del dipendente e poi togliere il "no automatismo paga scatti e apprendistato" dall'anagrafica ditta. **Gli Utenti che hanno sudd. B o C, devono, comunque togliere "N" dal campo segnalato** 

A cura dell'Utente la corresponsione dell'una tantum come previsto dal contratto.

**Vigilanza privata** (E045) abbiamo riscontrato che non risultano elementi provinciali per Verona: per tale motivo, con le paghe di gennaio, verrà eliminata dalle tabelle la suddivisione provinciale VR, a cura dell'Utente variare da VR a NA.

*Altre comunicazioni relative ai contratti di dicembre non segnalate con la precedente circolare:* 

**Confezioni/Pelli e Cuoio – Artigianato** (C006) a cura dell'Utente la corresponsione dell'una tantum come previsto dal contratto;

**Lavorazioni a mano/Abbigliamento – Artigianato** (C004) a cura dell'Utente la corresponsione dell'una tantum come previsto dal contratto;

**Metalmeccanica – Industria** (A01) a seguito del ripristino della festività del 2 giugno, l'associazione di categoria, onde evitare contenziosi, consiglia di erogare con la retribuzione di dicembre un trattamento economico pari a 8 ore; a cura dell'Utente valutare tale scelta;

**Tessili/Calzature – Artigianato** (C005) a cura dell'Utente la corresponsione dell'una tantum come previsto dal contratto;

## **2. AGGIORNAMENTI RELATIVI A CONTRIBUTI, ALIQUOTE ED ENTI**

Aliquote personalizzate

- Inserita nuova aliquota personalizzata E034 (come E011 senza CUAF);
- Inserita nuova aliquota personalizzata M098 (come M072 per sale Bingo).

## **3. ASSOGGETTAMENTI CASSA EDILE**

Con le paghe di Novembre 2002 abbiamo variato la percentuale per l'assoggettamento previdenziale (0,87%) e fiscale (0,34%) per la Cassa Edile di Trapani.

## **4. ASSISTENZA FISCALE 730**

Come riportato nella circolare di novembre 2002 gli importi a debito o a credito dal modello 730 devono essere conguagliati sulle retribuzioni corrisposte nel 2002; per tale motivo con le paghe di dicembre si deve applicare l'assistenza fiscale per le sole aziende con versamento attuale. Vi forniamo una lista che riporta i nominativi dei dipendenti (in forza) con importi di assistenza fiscale 730 ancora in essere. Per questi casi è a cura dell'Utente comunicare gli importi residui nel movimento del dipendente facendo attenzione all'eventuale incapienza ditta e/o dipendente.

## **5. ADDIZIONALE COMUNALE E REGIONALE**

Con le paghe del mese di dicembre 2002 vengono calcolate, in automatico al momento del conguaglio, le addizionali comunali e regionali, calcolate sull'imponibile Irpef purché risulti un'imposta da pagare.

Viene preso a base il comune di residenza fiscale del dipendente (2^ videata dipendente); se non compilato tale campo viene preso il comune di residenza (1^ mappa dipendente).

Per l'anno 2002 vengono prese le percentuali e i comuni riportati nel sito delle Finanze.

Le modalità operative per l'addizionale Comunale e Regionale sono le seguenti:

Dipendenti che cessano il rapporto di lavoro:

vengono trattenuti gli importi in oggetto sulla busta paga del conguaglio ed esposti sul cedolino negli appositi campi *Addizionale Regionale* e *Addizionale Comunale*.

Dipendenti in forza al conguaglio di fine anno (31/12/2002):

vengono esposti gli importi relativi all'addizionale regionale e comunale con i seguenti codici voce: 0897 *Importo Add. Regionale dovuta;*

0898 *Importo Add. Comunale dovuta;*

nel cedolino di dicembre questi importi non incidono sul netto, ma saranno decurtati ratealmente dalle paghe del mese di gennaio 2003.

I dati relativi all'addizionale Regionale e Comunale saranno evidenziati nell'anagrafica dipendente nei seguenti storici:

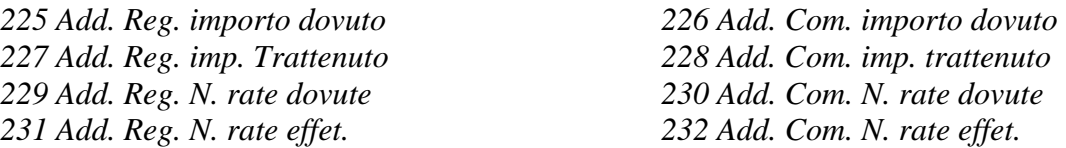

Per le cessazioni che interverranno nel 2003 l'importo residuo verrà trattenuto in unica soluzione. Gli importi trattenuti relativi all'Addizionale Comunale verranno esposti nel mod.F24 nella sezione "Regioni ed enti locali" con il codice tributo 3816 e "periodo di riferimento" 2002.

#### *Addizionale Regionale e Comunale relativa al 2001*

Vi forniamo una lista dei dipendenti con gli importi di addizionale regionale e comunale relativi al 2001 ancora sospesi. In automatico il programma ha trattenuto il residuo del 2001 con le paghe di ottobre per le ditte con pagamento posticipato e con le paghe di novembre per le ditte con pagamento attuale; eventuali importi ancora residui non vengono trattenuti in automatico con le paghe di dicembre. A cura dell'Utente, per queste casistiche, inserire il 99 nel numero di rate dovute per effettuare la trattenuta nel cedolino paga di dicembre.

## *Importi minimi di Addizionale Comunale e Regionale per l'anno 2002.*

Con i versamenti di fine anno, verranno riportati sul modello F24 (con il codice tributo 3815), gli importi di addizionale regionale inferiori a  $1,03 \in$  relativa ai periodi da gennaio a dicembre 2002. Nel caso in cui l'importo per singola regione rimanga comunque inferiore all'importo minimo, vengono sommati i singoli importi ed effettuato un unico versamento, destinandolo alla Regione cui spetta l'importo maggiore, singolarmente considerato (es. Veneto 1,50 €, Lombardia 0,50 € e Sicilia 1,00 €; verrà versato l'importo di 3,00  $\epsilon$  alla Regione Veneto).

Per quanto riguarda l'addizionale comunale, non essendoci istruzioni in merito, verranno sommati i singoli importi inferiori al minimo ed effettuato un unico versamento nell'F24 con il codice tributo 3816.

## **6. TRATTENUTA ADDIZIONALI REGIONALE/COMUNALE ANNO 2002**

**E' stata prevista la possibilità di trattenere (e versare) con le paghe di dicembre, le addizionali regionali e comunali, anche per i dipendenti e i collaboratori in forza (posizione F).** 

Per effettuare tale scelta è necessario compilare con la lettera S il nuovo campo nella 7^ videata dell'anagrafica dipendente, bottone Altri dati, *Trattenuta addizionali*.

#### **7. CONGUAGLIO FISCALE DI FINE ANNO: POSSIBILITA' DI INTERVENTO DA PARTE DEGLI UTENTI PER LA DETERMINAZIONE DELL'IMPONIBILE DI RIFERIMENTO.**

Ricordiamo in questo mese di dicembre le possibilità di intervento, da parte degli Utenti, nella determinazione del reddito imponibile relativo all'anno 2002 sul quale operare il conguaglio fiscale.

Ai fini dell'effettuazione del conguaglio di fine anno, il sostituto d'imposta dovrà considerare solo gli emolumenti corrisposti entro il 12 gennaio 2003, in quanto gli stessi si considerano redditi dell'anno precedente. Si ricorda che per i redditi relativi al 2002 corrisposti entro il 12 gennaio 2003 il sostituto d'imposta verserà le ritenute Irpef entro il 17 febbraio 2003. E' prevista nella nostra procedura la possibilità di escludere in maniera totale o parziale le retribuzioni relative al mese di dicembre.

Per la nostra procedura lo standard è la competenza gennaio – dicembre. E' comunque possibile effettuare le seguenti alterazioni:

## **Alterazione del conguaglio fiscale.**

L'alterazione si esegue attraverso la compilazione di un campo chiamato *Conguaglio fiscale*, inserito dalla quarta videata dell'anagrafica ditta. L'alterazione quindi riguarda tutti i dipendenti della ditta. Può essere compilato con le seguenti sigle:

*NO*: blocca l'effettuazione del conguaglio fiscale nel mese di dicembre;

*XI*: esecuzione del conguaglio fiscale considerando l'imponibile sino al mese di novembre;

*GN*: esecuzione del conguaglio fiscale considerando l'imponibile sino al mese di novembre + la gratifica natalizia.

Vediamo ora nel dettaglio i tre casi.

*NO*: non effettua il conguaglio fiscale nel mese di dicembre. Può essere utile per gestire situazioni particolari o nel caso di esecuzione successiva del conguaglio (entro febbraio): in quest'ultimo caso comunque le operazioni di conguaglio successivo dovranno essere svolte manualmente dall'Utente.

*XI*: conguaglio considerando l'imponibile sino al mese di novembre, ovvero quanto già memorizzato nella casella 41 dello storico del dipendente. Le detrazioni fiscali verranno comunque attribuite per le 12 mensilità e le trattenute sociali del mese di dicembre andranno comunque a diminuire l'imponibile 2002.

L'imponibile di dicembre verrà tassato come un normale mese e verrà riportato con la relativa imposta nell'archivio 2003 e quindi doppia riga di versamento con periodo 12/2002 (molto probabilmente sarà a credito) per il conguaglio e periodo 01/2003 per il mese di dicembre (periodo 2003 sull'F24 di gennaio).

Nel caso di dipendenti cessati si seguirà lo stesso procedimento con la conseguente emissione di due modelli Cud (2002 sino a novembre, 2003 con dicembre e TFR). Per una più facile comprensione delle operazioni appena illustrate in maniera sintetica, sarebbe necessaria la stampa di due cedolini: non essendo questo possibile, l'IRPEF relativa al conguaglio verrà riportata nella casellina chiamata *conguaglio Irpef*, mentre la parte di dicembre verrà evidenziata nelle normali righe mensili, con l'eccezione del totale detrazioni. Tali detrazioni infatti fanno parte del conguaglio e sono riportate nelle caselline delle singole causali. Anche nei prospetti di riepilogo e contabilità, compreso il riepilogo nel cedolino bollato, tali operazioni risulteranno sicuramente non immediatamente leggibili, riportando la somma algebrica dell'operazione di conguaglio e di quella del mese di dicembre. Riassumendo, con questa scelta, gli storici 2003 anziché partire vuoti, avranno già caricati imponibile e imposta relativa al mese di dicembre, sia per le ditte (mappa versamenti) che per i dipendenti (caselle 41 e 44).

*GN*: conguaglio considerando l'imponibile sino al mese di novembre più la gratifica natalizia.

Possiamo dire che vale tutto quanto abbiamo già visto per il punto precedente, con l'unica differenza che nell'imponibile 2002 verrà inserita anche la tredicesima mensilità che risulta nel cedolino di dicembre.

## **Considerazioni finali.**

Nel ricordare, quasi per dovere, questa possibilità prevista all'interno della ns. procedura, siamo convinti che nel limite del possibile gli Utenti, come d'altronde hanno in generale sempre fatto, faranno il possibile per far rientrare le retribuzioni di dicembre nell'anno 2002. E' certo che, in caso contrario, le operazioni sopra riportate comportano una serie di altre considerazioni e conseguenze (ragguaglio annuale tra INPS (ex O1M), FISCALE (Cud/770), CONTABILITA', reddito per ANF, ecc.), che meritano un approfondito esame da parte dell'Utente.

## **8. CONGUAGLIO DIRIGENTI NOMINATI IN CORSO D'ANNO**

Per i dirigenti Industria ed API, nominati in corso d'anno, per un corretto conguaglio del Previndai e Previndapi, è necessario azzerare l'imponibile TFR nello storico dirigente per i mesi precedenti alla qualifica (storico da 083 a 094).

Es. dirigente nominato il 1° aprile 2002, è necessario azzerare gli storici 083, 084 e 085.

Vi forniamo una lista dei dirigenti interessati; a cura dell'Utente effettuare tale variazione (nella lista sono riportati anche i dirigenti nominati il 1° gennaio 2002, per questi casi non sono da alterare gli storici).

## **9. NO RESTITUZIONE CONGUAGLIO**

Con la risoluzione 199/E del 30 novembre 2001, l'Agenzia delle Entrate ha confermato il principio dell'applicazione, durante l'anno, di un'aliquota più elevata effettuando, comunque, il conguaglio a fine anno o al momento della cessazione.

Nel caso in cui il dipendente abbia fatto esplicita richiesta e si evidenzi un credito Irpef al momento del conguaglio, lo stesso può non essere restituito.

Per effettuare tale scelta è necessario compilare con la lettera N il nuovo campo presente in 7\_Opzioni  $-\overline{\text{Altri-dati}} - \overline{\text{No}}$  restituzione conguaglio, in caso di conguaglio Irpef a credito la stessa non viene restituita ma viene azzerata.

A cura dell'Utente inserire, eventualmente, nelle annotazioni del cedolino paga tale richiesta.

## **10. CEDOLINO A DICEMBRE DEI SOCI**

Riportiamo, come pro memoria, le operazioni da eseguirsi a dicembre per gli Utenti che elaborano un solo cedolino, appunto a dicembre, per i soci:

- 1. indicare nella posizione la lettera T e cancellare la data di cessazione;
- 2. indicare nell'elemento A o B della composizione paga la retribuzione imponibile per l'anno 2002;
- 3. per i soci e titolari artigiani indicare nelle caselline dello storico 162/164/166/168/170/172/174/176/178, a seconda della posizione Inail codificata, l'importo del premio da pagare in funzione della classe di appartenenza.
- 4. Ricordiamo inoltre che, per i soci non artigiani, per un corretto riporto dei dati nella procedura di autoliquidazione, nella casella dello storico corrispondente alla posizione INAIL codificata, e cioè 161/163/165/167/169/171/173/175/177, si devono scrivere le ore lavorate dal socio (dato non obbligatorio).

E' importante eseguire queste operazioni prima dell'inserimento dei movimenti, in modo che anche per

il socio avvenga la compilazione del movimento, pur essendo a zero. Qualora venissero eseguite, successivamente all'inserimento dei movimenti, è importante richiamare di nuovo l'inserimento movimenti per compilare appunto i movimenti del socio, altrimenti la ditta non viene estratta per l'elaborazione, in quanto non completa.

## **11. CEDOLINO A DICEMBRE DEI COLLABORATORI COORDINATI E CONTINUATIVI**

Per quanto riguarda i conguagli di fine anno, ricordiamo i conguagli ai collaboratori coordinati e continuativi, relativi all'Inail, all'Inps, all'Irpef e alle addizionali regionali e comunali.

Per effettuare il conguaglio fiscale (e Inail) è necessario elaborare il cedolino di dicembre 2002 anche ai collaboratori per i quali non è previsto il compenso a dicembre.

Vediamo di seguito cosa viene fatto in automatico dalla procedura e le variazioni manuali a carico dell'Utente:

# *I . n . a . i . l .*

Il calcolo dell'Inail, nel mese di dicembre, viene eseguito come negli altri mesi; è necessario che sia indicato, come sempre, il periodo in anagrafica del collaboratore per applicare i minimali e massimali. Abbiamo previsto la possibilità di effettuare in automatico il conguaglio dell'imponibile INAIL e, di

conseguenza, il conguaglio del premio. Per effettuare tale scelta è necessario inserire nell'anagrafica dipendente, 9^ videata, bottone Storico Co.Co.Co., la lettera **S** nella casella di nuova istituzione *Conguaglio automatico Inail annuo*. Tale possibilità può essere utilizzata **SOLO** per i casi in cui:

- a. il compenso sia di competenza dell'intero anno (anche se non erogato mensilmente es. con compensi saltuari o unico compenso annuo);
- b. eventuali variazioni di tasso, non siano retroattive rispetto al mese in cui sono state variate, visto che:
	- il conguaglio viene effettuato applicando un minimale/massimale medio annuo (pari a minimale  $11.667, 18 \text{ } \in$ , massimale  $21.667, 62 \text{ } \in$ );
	- il periodo indicato in anagrafica del collaboratore per applicare i minimali e massimali, viene ignorato
	- il conguaglio viene effettuato sull'imponibile Inail, non sul premio effettivamente pagato
- c. il collaboratore sia soggetto Inps in quanto, non avendo altri dati a disposizione, viene preso lo storico 133 per la verifica del compenso annuo.

Nei casi particolari, ad esempio collaborazioni iniziate o cessate in corso d'anno o per periodi diversi da 12 mesi, o variazioni di tasso in corso d'anno, ma con effettivi retroattivi, il conguaglio deve essere fatto manualmente, utilizzando i codici voce:

- 024 trattenuta inail a conguaglio;
- 025 restituzione inail a conguaglio.

La prima voce è da utilizzare nel caso in cui si debba trattenere l'Inail al collaboratore, la seconda voce invece, è da utilizzare nel caso in cui durante l'anno sia stato trattenuto Inail in più rispetto al dovuto e quindi è necessario restituirlo al collaboratore.

Per il riporto degli imponibili nella procedura Inail, è necessario variare manualmente in anagrafica del collaboratore lo storico da 161 a 178 (in base alla sua collocazione) inserendo l'imponibile corretto (Attenzione: tenere presente che nello storico deve essere ancora sommato l'imponibile Inail di dicembre). Eventualmente (per avere i dati allineati in caso di consultazione) variare anche i dati nel campo 9 Storico - bottone Storico co.co.co. .

Riportiamo di seguito gli importi dei minimali e dei massimali di retribuzione annua per il calcolo del premio Inail:

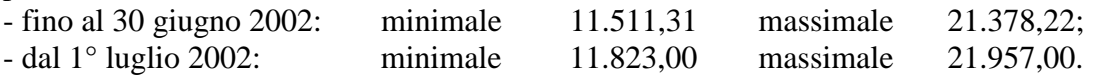

## *I . n . p . s .*

Per quanto riguarda l'Inps vengono applicati i contributi fino al raggiungimento del tetto contributivo, che per il 2002 è pari a 78.507,00 €.

Il programma, già durante l'anno, assoggettava a contribuzione fino a tale massimale tenendo conto anche di eventuali importi erogati da altri soggetti (se inseriti nello storico 155).

Nel caso in cui nel conguaglio di fine anno, a seguito del riporto dei dati dei compensi da altri soggetti, risulti una contribuzione superiore al dovuto, non è possibile effettuare il rimborso in automatico ma è necessario (a cura dell'Utente), compilare una domanda di rimborso all'Inps.

## *I . r . p . e . f .*

Per effettuare il conguaglio annuo ai collaboratori coordinati e continuativi è necessario, con le paghe di dicembre, eseguire il cedolino paga sia ai collaboratori con compensi mensili che ai collaboratori con compensi saltuari o con unico compenso annuo. Per i collaboratori per i quali non è previsto un compenso a dicembre, variare la posizione da C a F (o L) e togliere la data di cessazione, elaborare il cedolino paga per effettuare il conguaglio.

Per applicare gli scaglioni Irpef annuali abbiamo compilato in automatico, nel movimento dei collaboratori, i mesi da gennaio a dicembre, a cura dell'Utente l'eventuale variazione manuale del dato.

## *D e t r a z i o n i*

Per eseguire il conguaglio delle detrazioni al collaboratore è necessario verificare (ed eventualmente sistemare manualmente) la stringa delle detrazioni spettanti presente nella quarta videata dell'anagrafica del collaboratore. Nel movimento dipendente vengono compilati in automatico i mesi da gennaio a dicembre per il conguaglio annuo.

## *Addizionale Regionale e Comunale*

Con le paghe del mese di dicembre vengono applicate le addizionali regionali e comunali anche ai collaboratori coordinati e continuativi (come effettuato ai dipendenti). Nel caso di collaboratore in posizione "F" le addizionali regionali e comunali vengono calcolate e trattenute (a rate) nell'anno 2003, nel caso di collaboratore in posizione "L" le addizionali vengono calcolate e trattenute nella busta paga di dicembre.

E' possibile effettuare la trattenuta delle addizionale con il cedolino di dicembre ai collaboratori anche se in posizione F compilando il nuovo campo nell'anagrafica dipendente, 7^ videata, bottone Altri dati, *Trattenuta addizionali*, dove inserire la scelta **S.**

## *Precedenti rapporti di collaborazione (posizione H)*

Vi informiamo che è attiva anche per i collaboratori la procedura per l'inserimento dei precedenti rapporti di collaborazioni (posizioni H): le modalità operative sono riportate nella presente circolare.

## *Conguaglio fiscale per più rapporti nella stessa azienda*

Per quei soggetti che hanno intrattenuto più rapporti di lavoro all'interno della stessa ditta (normalmente di dipendenza e di collaborazione coordinata e continuativa) è possibile inserire un codice di aggancio per effettuare il conguaglio fiscale (sia che i rapporti vengano svolti nella stessa ditta, sia che i rapporti vengano svolti nella sede e nella filiale). Per questi casi abbiamo previsto la possibilità di non effettuare nessun conguaglio nella prima busta paga ed il conguaglio complessivo nella seconda busta paga. Per effettuare tale scelta è necessario inserire i seguenti codici nella **7^**  videata dell'anagrafica del dipendente, nel bottone Altri dati:

- per il soggetto per il quale non si vuole effettuare il conguaglio è necessario compilare con N l'apposito campo *No conguaglio IRPEF* . Nel cedolino, l'esposizione dei dati e i conteggi vengono effettuati come in una mensilità normale e senza applicare le addizionali.
- per il soggetto per il quale si vuole effettuare il conguaglio, tenendo conto degli altri redditi, è necessario compilare, nella videata vista sopra, l'apposita casella *Codici di aggancio per conguaglio* inserendo il **codice completo del dipendente (compreso il Vs. riferimento)** del quale si vuole sommare i dati (Es. ZZZA0011120001); nella casella *No conguaglio IRPEF* non bisogna indicare niente. Nel dipendente in cui si vuole eseguire il conguaglio è necessario verificare la stringa delle detrazioni nella 4° videata in quanto il conguaglio verrà effettuato in base a quanto indicato nella presente posizione. Nel cedolino, l'esposizione dei dati relativi alla retribuzione e agli imponibili del mese sarà normale, ma i conteggi relativi ai conguagli fiscali annui (imponibile IRPEF, addizionale regionale/comunale, detrazioni, ritenute,…) saranno il totale delle due posizioni.

Alcune particolarità che riguardano tale gestione:

- **Posizioni C (Cessato):** se in questa posizione si inserisce il No conguaglio, non è necessario mettere il soggetto in posizione F; è necessario, invece, che il soggetto in cui si vuole eseguire il conguaglio sia in posizione F (o L) (es. la posizione del Collaboratore cessato e la posizione del dipendente in forza nel mese di dicembre).
- **Collaboratori**: nel caso in cui nel collaboratore sia inserito il codice di NO conguaglio, è necessario verificare le spunte dei mesi nel movimento dipendente; in questo caso vanno spuntati solo i periodi relativi al compenso erogato (mensile, bimestrale o altro). Ricordiamo che in automatico vengono spuntati i dodici mesi e quindi applicati gli scaglioni annui contro un compenso mensile.
- **Netto in busta** : il conguaglio è *esclusivamente fiscale*, quindi anche in presenza di saldo positivo in una posizione e negativo nell'altra, il programma tiene distinte le due posizioni, sia nel cedolino (netto a 0 ed il negativo portato nell'arrotondamento attuale), che nella distinta assegni (saldo positivo esposto, saldo negativo non esposto). A cura dell'Utente l'eventuale compensazione.
- **Conguaglio di co.co.co. presente sia nella sede che nella filiale (o comunque in due aziende che compongono l'accentramento)**: l'indicazione dei codici di aggancio è la stessa vista sopra, però *bisogna obbligatoriamente* elaborare per prima la ditta dove si ha il cedo senza conguaglio e poi quella con il conguaglio. L'invio può essere fatto contestualmente.
- **Visualizzazione a video dei conguagli tra sedi e filiali**: per verificare il conguaglio in studio, è necessario eseguire il calcolo cedolino dell'intera ditta in cui si è inserito il NO conguaglio e, dal menù di scelta della stampa, fare doppio clic su "Fusione". Eseguire successivamente il calcolo cedolino della ditta in cui è previsto il conguaglio: in quest'ultimo vengono riportati in automatico i dati fiscali del dipendente agganciato. Se non viene eseguita la fusione degli archivi, in Studio non potrete verificare la somma dei due dipendenti conguagliati, ma al Centro verrà effettuato comunque il conguaglio (tale "Fusione" non è obbligatoria).
- **Chi deve fare il conguaglio: i**l conguaglio può essere effettuato indipendentemente in uno o nell'altro soggetto (Dipendente o Collaboratore), a discrezione dell'Utente.
- **Rifacimenti:** se si esegue il rifacimento del dipendente con NO conguaglio, è necessario eseguire il rifacimento anche del dipendente con conguaglio.

- **Utility di stampa:** è prevista la possibilità di eseguire una stampa per la verifica dei dipendenti e dei collaboratori in cui è stato inserito il nuovo codice di aggancio per il conguaglio fiscale. Tale stampa è presente negli Archivi\_a.c. - Utility – Stampa dipendenti con codice per conguaglio .

## *Movimenti paga*

Come riportato precedentemente, nel movimento del collaboratore vengono impostati in automatico i 12 mesi per eseguire il conguaglio annuo: a cura dell'Utente l'eventuale variazione (ad es. nel caso di No conguaglio fiscale).

## *Collaboratori estero*

Per questi casi è prevista l'applicazione dell'aliquota fissa del 30%; in corso d'anno l'Utente dovrebbe avere alterato l'aliquota Irpef (in anagrafica dipendente) indicando il 30%. E' necessario al momento del conguaglio (cessazione o dicembre) inserire il **NO** conguaglio presente in anagrafica dipendente – 7-Opzioni – Altri-dati – No-conguaglio-Irpef inserire la lettera *N* altrimenti il programma esegue il conguaglio applicando le aliquote Irpef a scaglioni.

#### *Riporto anagrafiche anno precedente in anno corrente*

Vi informiamo che i collaboratori coordinati e continuativi vengono riportati in automatico negli archivi del 2003 anche se cessati (posizione C).

## **12. QUADRATURA VERSAMENTI INPS DEI COLLABORATORI**

Per una verifica da parte dell'Utente sui versamenti INPS dei Collaboratori Vi forniremo mensilmente una stampa delle ditte in cui risulta una squadratura tra la somma dei contributi Inps ditta e collaboratore (dall'anagrafica dipendente – Storico Co.Co.Co.) e lo storico versamenti Inps Co.Co.Co. dell'anagrafica ditta.

Il tabulato è così composto :

- Colonna 1 SOMMA COCOCO DIT= somma degli importi a carico ditta, presenti nella 9<sup>^</sup> videata del dipendente, bottone Storico cococo, indipendentemente dall'aliquota di contribuzione
- Colonna 2 SOMMA COCOCO DIP= somma degli importi a carico dipendente, presenti nella 9<sup>^</sup> videata del dipendente, bottone Storico cococo, indipendentemente dall'aliquota di contribuzione
- Colonna 3 SOMMA DITTA C10= somma degli importi relativi al contributo totale del 10%, presenti nella 9^ videata della ditta, bottone Inps cococo
- Colonna 4 SOMMA DITTA CXX= somma degli importi relativi al contributo totale del 14%, presenti nella 9^ videata della ditta, bottone Inps cococo
- Colonna 5 SEGNALAZIONE= presenti gli asterischi in caso di squadratura tra la somma delle colonne 1 e 2 e la somma delle colonne 3 e 4.

## **13. ONERI IN DETRAZIONE DAL CONGUAGLIO FISCALE**

Il Decreto Legge 314/97 ha previsto una serie di oneri per i quali spetta la detrazione del 19% nel conguaglio fiscale. Tali oneri devono essere considerati in maniera obbligatoria se il datore di lavoro ha effettuato per gli stessi delle ritenute o in caso contrario il sostituto d'imposta non è obbligato ma può scegliere. Sono previsti i seguenti campi storici in anagrafica dipendente:

storico 069: spese sanitarie

storico 203: spese per veicoli per i portatori di handicap.

storico 204: interessi per mutui ipotecari per acquisto abitaz. principale

storico 205: interessi per mutui ipotecari per acquisto altri immobili

storico 206: interessi per mutui contratti nel 97 per recupero edilizia

storico 207: interessi per prestiti o mutui agrari

storico 208: erogazioni liberali ai partiti politici

storico 209: spese per istruzione

storico 210: spese funebri

storico 211: altri oneri detraibili

Per effettuare l'applicazione è sufficiente inserire tali importi in questi campi: il progaramma effettua in automatico l'applicazione della detrazione del 19% che verrà esposta nel cedolino paga con la voce 0875 *Oneri detraibili* ed il recupero della stessa con la voce 0876 *Rec. Oneri detraibili.* 

#### **Attenzione: inserire in questi campi l'imponibile (tenendo conto dei limiti o delle franchigie previste per tali oneri) su cui calcolare la detrazione del 19%.**

## **14. ASSOGGETTAMENTI PREVIDENZIALI E FISCALI POLIZZE ASSICURATIVE**

Riteniamo utile ricordare che, con il mese di dicembre, è possibile assoggettare le polizze sia ad Irpef che a contributi utilizzando il codice voce 0585: *Assoggettamento Polizza assic*. L'importo così comunicato produce automaticamente la detrazione del 19% nel limite di 1.291,14  $\epsilon$  (in automatico) considerando eventualmente anche quanto già memorizzato nelle caselline 71 e 51 dello storico ed eseguendo, se necessarie, le operazioni di conguaglio.

## **15. INDENNITA' INAIL**

Si ricorda che tra le somme da considerare nel conguaglio rientrano anche le indennità erogate dall'Inail. In questa casistica rientrano solo le somme erogate direttamente dall'istituto al dipendente infortunato; nessuna variazione è intervenuta se la ditta anticipa al dipendente quanto dovuto dall'istituto (articolo 70 del Tuir). Per la comunicazione di tali importi si possono usare i seguenti codici voce:

0348 per la comunicazione dell'imponibile fiscale

0349 per la comunicazione dell'imposta già trattenuta dall'Inail

E' possibile inserire tali importi direttamente nell'anagrafica dipendente nei campi storici:

201: Imponibile fiscale Inail

202: Imposta emolumenti Inail.

Sia che si usino le voci paga o si comunichino gli importi direttamente in anagrafica del dipendente, il programma effettua il conguaglio al momento della cessazione o a fine anno.

## **16. DIPENDENTI CON PRECEDENTE RAPPORTO DI LAVORO**

Con le paghe di dicembre 2002 si deve effettuare, per i dipendenti che lo hanno richiesto, il conguaglio fiscale con i precedenti rapporti di lavoro.

Le varie fasi da eseguire sono:

- l'inserimento dei dati (se non già fatto), della CUD consegnata dal dipendente del precedente rapporto di lavoro;
- la ripresa di questi dati (parcheggiati) per sommarli effettivamente all'imponibile irpef utile per il conguaglio fiscale. Quest'ultima operazione, secondo l'opinione dei più, dovrebbe essere fatta solo prima delle paghe di dicembre e quindi per i dipendenti che sono in forza a tale data.

Mantenendo la suddivisione dei due momenti diversi, vediamo nel dettaglio le operazioni che si devono eseguire:

- 1) **Parcheggio dei dati**: dall'anagrafica dipendente clic su *Storico* e su *Posizione H*, si inseriscono i dati interessati al conguaglio relativi al o ai precedenti rapporti di lavoro; il programma li memorizzerà attraverso la creazione di un'anagrafica con posizione H; questa fase può essere ripetuta tante volte quante sono le CUD precedenti da caricare e quindi potremo avere tante posizioni H per lo stesso dipendente.
- 2) **Inserimento dati nel conguaglio:** dall'anagrafica dipendente in forza, clic su 7 Opzioni e su Altri\_dati, clic su Totali; dopo un'ulteriore richiesta di conferma, i dati memorizzati nelle posizioni H (parcheggio) vengono sommati in maniera automatica negli storici: a carico dell'Utente rimane l'aggiornamento della stringa delle detrazioni per il periodo del/i precedente/i rapporto/i di lavoro.

Una volta eseguita la fase due, nella videata dove si è eseguita la totalizzazione, viene automaticamente messo un contrassegno per riconoscere anche in seguito l'avvenuto inserimento dei dati precedenti nel conguaglio: nel campo chiamato *Flag per totalizzazione* sarà memorizzata la lettera S.

Per una verifica da parte dell'Utente, abbiamo previsto negli Archivi anno corrente – Utility – Stampa controllo posizioni H, la possibilità di effettuare una stampa dei dipendenti con precedenti rapporti di lavoro con la scelta di tutte le posizioni H, solo quelle totalizzate e quelle da totalizzare.

## **17. IMPORTI MINIMI**

Tra le variazioni intervenute con il Provvedimento dell'Agenzia delle Entrate del 28 febbraio 2002 ci sono quelle riguardanti gli importi minimi trattenuti in corso d'anno e non versati perché di importo inferiore a  $1,03 \text{ } \epsilon$ . Devono essere versati il 16 gennaio p.v. con il codice tributo 1001 (non si utilizza più il vecchio codice tributo 1015). Per tale motivo gli importi memorizzati nello storico ditta – Irpef – Importi minimi relativi ai tributi 1001, 1002, 1004, 1012, usciranno nell'F24 in un rigo a sé con il codice tributo 1001; a cura dell'Utente l'eventuale rifacimento manuale dell'F24 sommando il 1001 delle paghe con gli importi minimi.

## **18. ANTICIPO VERSAMENTO TFR DITTE POSTICIPATE**

La normativa prevede che gli emolumenti corrisposti entro il 12 gennaio 2003 si considerino redditi dell'anno precedente (art. 48, comma 1, del Tuir). Tale norma parla di compensi e non di indennità: per tale motivo le indennità di fine rapporto, se corrisposte entro il 12 gennaio del 2003, dovrebbero rientrare nei redditi del 2003 e quindi rientrare nella Cud e nel 770 del 2003 e non del 2002.

Per le ditte con versamento posticipato, abbiamo previsto la possibilità di riportare nell'F24 (stampato con le paghe di dicembre 2002) anche l'Irpef del TFR liquidato con le paghe di dicembre e quindi di versare tali somme già con il 16 gennaio 2003 (come se il pagamento fosse avvenuto entro il mese di dicembre 2002). Per effettuare tale scelta (ripetiamo solo per le ditte con pagamento irpef posticipato), è necessario compilare, in anagrafica ditta, l'apposito campo *Versamento TFR posticipato* previsto nella scelta 8 opzioni 2 ed Altre opzioni con la lettera **S**.

**ATTENZIONE !!: a seguito della prevista variazione delle aliquote Irpef (finanziaria 2003), ai dipendenti che cessano il 31/12/2002 dovrebbero essere applicate le nuove aliquote Irpef per il calcolo dell'aliquota TFR; dato che tale conteggio non può essere fatto in automatico dalla procedura, sarà a cura dell'Utente la comunicazione manuale dell'aliquota Irpef TFR nello storico 248 e nel movimento dipendente (campo aliq.TFR).** 

**Questa norma riguarda SOLO i dipendenti cessati in data 31/12 e che hanno l'indennità nella busta di dicembre. Se il TFR viene sospeso e liquidato con le paghe di gennaio 2003, il problema non sussiste in quanto verrà calcolata l'aliquota con i nuovi scaglioni.** 

**Se il dipendente cessa il 30/12, o precedentemente, e l'uscita di cassa di questa indennità figura entro il 31/12, verranno applicati i vecchi scaglioni (quelli in vigore fino al 31/12/2002)** 

## **19. MAGGIORAZIONE 30% PREMIO PRESENZA CHIMICI**

Abbiamo previsto la possibilità di inibire la maggiorazione del 30%, prevista in automatico a dicembre o al momento della cessazione, relativa al premio di presenza per i contratti della Chimica /Ceramica e Abrasivi (A011/A033/A034 con il codice voce paga 0417 Maggiorazione presenza). Per effettuare tale scelta è necessario inserire nell'anagrafica ditta, 8^ videata, bottone Altre opzioni, casella Gestioni particolari, la scelta **01**.

## **20. TRATTENUTA SINDACALE SU ELEMENTI PAGA**

Abbiamo previsto le possibilità di effettuare il calcolo della trattenuta sindacale sui vari elementi della paga, nel caso in cui si volesse effettuare la trattenuta su elementi diversi rispetto alle scelte previste precedente (della sola paga base o della paga base più contingenza). Le codifiche ora possibili sono: *Modalità:* 

- T: Tutti gli elementi della paga;
- - : esclusione di alcuni elementi della paga;
- + : solo alcuni elementi della paga

*Percentuale:* 

inserire la percentuale richiesta;

## *Elementi paga:*

in caso di scelta + o – inserire gli elementi richiesti.

Abbiamo ricodificato in automatico i precedenti codici di trattenuta sindacale.

Nessuna variazione è intervenuta nel caso di trattenuta sindacale a importo.

## **21. UTILITY DI RIPORTO TRATTENUTA SINDACALE AD IMPORTO**

Abbiamo previsto la possibilità di variare la trattenuta sindacale ad importo a tutti i dipendenti, senza entrare in ogni anagrafica.

Tale scelta è presente negli Archivi a.c. – Utility – Aggiorna - Importi di trattenuta Sindacale, scegliere la ditta interessata mettendo la spunta sulla prima colonna e Conferma, viene proposta una videata in cui inserire:

- Codice sindacato: da indicare obbligatoriamente per scegliere i dipendenti interessati alla variazione
- Descrizione: uscirà in automatico se presente nell'anagrafica ditta
- Livello: campo non obbligatorio, ma se compilato viene utilizzato per la scelta dei dipendenti
- Importo: valore che verrà sostituito a quanto già presente nei dipendenti trovati con il codice sindacato. Tale valore può essere anche zero.
- Dopo la conferma, uscirà un messaggio che indica il numero dei dipendenti variati e sarà possibile stampare le variazioni cliccando il bottone Excel. In tale stampa gli importi sono indicati come numero intero, ma le ultime cinque cifre sono comunque da considerarsi decimali.

## Alcune precisazioni:

l'aggiornamento può essere eseguito per una sola ditta alla volta

- a. per la stessa ditta si possono variare contemporaneamente più dipendenti con diversi codici sindacali
- b. è obbligatorio che nell'anagrafica dipendente sia indicato il codice sindacato
- c. se indicato il livello, la procedura effettuerà la variazione solo sui dipendenti che, oltre ad avere il codice sindacato, hanno anche tale livello in anagrafica
- d. non vengono variati i dipendenti che
	- non sono elaborabili (esempio in posizione Q),
	- hanno compilato in anagrafica nella 7^ videata, bottone Tratt. Sindacali, la Modalità
	- hanno nella 6^ videata l'alterazione del Cod. contratto applicato.

## **22. MENSILITA' AGGIUNTIVE SU PC**

Si ricorda che per le ditte posticipate per le quali è stata elaborata la 13^ su PC, nei movimenti di dicembre escono le voci di acconto 0402/0403/0413 e la voce 0899 relativa all'Irpef. **Si ricorda che nel caso di variazione dell'importo dell'acconto e del versamento dell'Irpef, bisogna variare entrambi i codici: tale variazione è obbligatoria anche per le tredicesime elaborate dal Centro (per queste ultime i codici non sono visibili nel movimento e quindi nel cedolino, ma sono memorizzati e quindi trattenuti in automatico dal Centro con la busta di diecembre).**

## **23. DATI INPS ANAGRAFICA DIPENDENTE**

Vi informiamo che nel bottone *Dati Inps* presente nella 5^ videata dell'anagrafica dipendente è stato inibito il tasto di Conferma; tale videata è solo di consultazione, le variazioni devono essere eseguite solamente negli archivi anno precedente.

## **24. LISTA DIPENDENTI IN MALATTIA**

Abbiamo previsto una nuova stampa che riporta i dipendenti in malattia con i vari periodi (come la stampa prodotta al Centro per i contratti della Metalmeccanica). Tale stampa può essere fatta dopo il calcolo cedolino selezionando – Stampe – Stampa dipendenti con malattie. La stampa esce per tutti i contratti.

## **25. DITTE NON ELABORATE NEL 2003**

Nel caso di ditte non elaborate nel 2003 e con versamento posticipato è necessario comunicare al Centro (tramite fax) le ditte interessate per la stampa dell'F24 relativo alle paghe di dicembre 2002 da versare entro il 17 febbraio 2003.

#### **26. FONDO PENSIONE COMPLEMENTARE PER IL TESSILE INDUSTRIA PER IL TRENTINO ALTO ADIGE (LABORFOND)**

Abbiamo inserito i seguenti codici per il Fondo Pensione Complementare per il Tessile industria del Trentino Alto Adige (Laborfond) come segue:

5614: dipendente già occupato al 28/04/93:

Contributo ditta e dipendente 1,00% della retribuzione convenzionale

Quota TFR: 27% dell'accantonamento

5615: dipendente occupato dopo il 28/04/93:

Contributo ditta e dipendente 1,00% della retribuzione convenzionale

Quota TFR: 100% dell'accantonamento

Di particolare importanza è la definizione di *retribuzione convenzionale*: è costituita dalla paga conglobata per le ore lavorate, retribuite, ecc.; tali ore si possono individuate nelle ore TFR del movimento (sistema adottato dal Centro). Nel caso in cui si voglia alterare tale dato si deve utilizzare la voce 0872 *ore sost. Calcolo conv. F.P.* che va a sostituire le ore TFR (es. per assunti o cessati in corso del mese che non maturano TFR, devono destinare la quota, per i giorni lavorati, al fondo).

## **27. PROCEDURA DMAG**

Su richiesta di alcuni clienti abbiamo provveduto ad implementare il programma Dmag come segue:

- a. Nell'anagrafica ditta abbiamo aumentato lo spazio a disposizione per l'inserimento della ragione sociale dell'azienda;
- b. Nel Modello Dipendenti la presentazione degli stessi è in ordine alfabetico indipendentemente dall'ordine di inserimento anagrafico;
- c. Inserito nelle Utility la possibilità di duplicare l'anagrafica della Ditta e dei dipendenti:

UTILITY – DUPLICAZIONE AZIENDA – SELEZIONARE L'AZIENDA – INSERIRE IL NUOVO CODICE E CLIC SU DUPLICA AZIENDA. Una volta completata l'operazione integrare i dati relativi al codice ditta, tipo manodopera ecc.

ATTENZIONE: Con la duplicazione dell'azienda si duplicano anche tutti i dipendenti.

UTILITY – DUPLICAZIONE DIPENDENTE – SELEZIONARE LA DITTA – SELEZIONARE IL DIPENDENTE – INSERIRE IL NUOVO CODICE DIPENDENTE - CLIC SU DUPLICA DIPENDENTE. Una volta completata l'operazione inserire nella nuova anagrafica i dati relativi alla zona tariffaria, tipo di retribuzione ecc.

## **28. COEFFICIENTE RIVALUTAZIONE T.F.R.**

Vi riportiamo di seguito i coefficienti di rivalutazione, presenti nelle nostre tabelle, da applicare sulle indennità di fine rapporto:

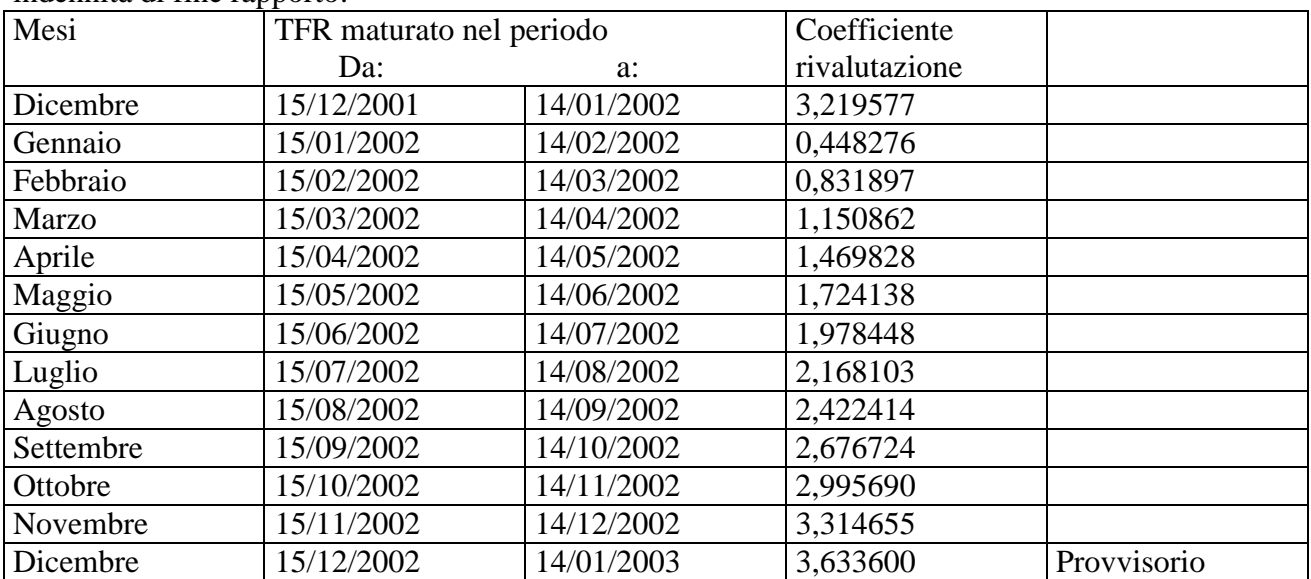

Sono evidenziate dalla dicitura "Provvisorio" le percentuali non ancora pubblicate ma calcolate dal Centro.

N:\manuale\circolare\_mese\c1202-2.doc